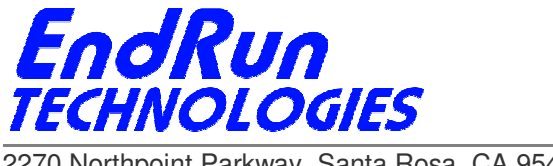

2270 Northpoint Parkway, Santa Rosa, CA 95407

# **FIELD SERVICE BULLETIN FSB# 110825-01 August 25, 2011**

## **Affected Products:**

Eventually all CDMA products operating in South Korea. This Field Service Bulletin pertains to these particular products:

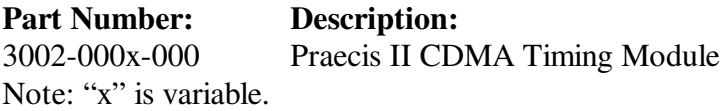

# **Problem:**

Our CDMA-Synchronized products acquire & decode time from CDMA cellular and PCS frequencies that are used for CDMA cell phones (voice) throughout the world. Different countries use different frequencies and in South Korea the only carrier providing these frequencies is SK Telecom. SK Telecom is now beginning to implement LTE throughout the country and as part of the LTE roll-out, it is shifting the CDMA cellular frequencies. This is happening gradually throughout Korea, starting in Seoul in July 2011.

## **Symptoms:**

Since the LTE roll-out is gradual, depending on where your Praecis II is installed, you may or may not see a problem yet. Symptoms are that your Praecis II will not be decoding time. If your Praecis II has been running for long, it may look like it has the correct time but the red LED will be lit. If you turn the power off and on, it will not be able to decode correct time, even after many hours. It will continue to say that the year is 1980.

# **Required Action:**

 $\overline{a}$ 

We recommend that you upgrade your Praecis II with new software, even if you do not yet see a problem. This software combines both the old and new CDMA frequencies so that as SK Telecom continues its LTE roll-out through Korea, your Praecis II will operate properly anywhere in Korea that it is installed.

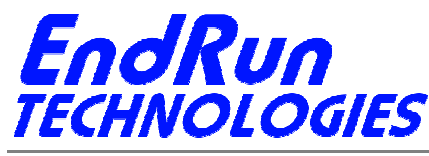

2270 Northpoint Parkway, Santa Rosa, CA 95407

 $\overline{a}$ 

Instructions for how to perform the upgrade are in Appendix B of your User Manual. Here is a link: http://www.endruntechnologies.com/pdf/USM3002-0000-000.pdf

To download the latest software version so that you can upgrade your Praecis II go to this link: http://www.endruntechnologies.com/upgradepraecis2.htm

After the upgrade is complete make sure your Praecis II is set to operate in Korea by typing this command: **channelset**

Your Praecis II should respond: **KOREA CELLULAR** 

If it does not, then type this command: **channelset=K**

Now make sure your antenna is connected and wait for the Praecis II to acquire and decode time.

#### **Permanent Solution:**

This problem has been eliminated in the software for all products shipped after August 2011. Corrected software is 6010-0063-000 v1.03 or later. For products shipped before September 2011 – please upgrade your software at your earliest convenience.

### **Contact Information:**

 $\overline{a}$ 

Feel free to contact us if you have any questions or need help: EndRun Technologies 2270 Northpoint Parkway Santa Rosa, CA 95407 1-877-749-3878 (toll-free) support@endruntechnologies.com